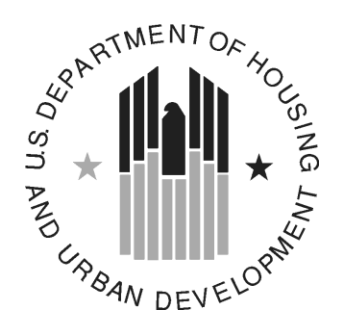

**U.S. Department of Housing and Urban Development**

# **Home Equity Conversion Mortgage Service Provider (HECM SP)**

**Originator/Servicer Training-System Related Questions with Responses Session 1 : June 26th – June 28th 2012 Session 2 : July 10th – July 12th 2012**

> Prepared by: QSSI 10025 Governor Warfield Parkway Suite 401 Columbia, MD 21044

#### **INTRODUCTION:**

The HERMIT system training for Originators/Servicers (June 26<sup>th</sup> – June 28<sup>th</sup> / July 10<sup>th</sup> – 12<sup>th</sup>) was conducted in Dallas, Texas. The purpose of the training was to provide a hands-on experience of the HERMIT system to the Originating/Servicing industry. This training was conducted in a "train the trainer" format and the training material was provided to aid the trainees during and after training.

The training included time each day for a questions and answers session. The questions were submitted via index cards (to facilitate documentation). Most of the questions were answered during the training session and a few of them were finalized after the training. This document has been compiled with all the system related questions that have been answered. The purpose of the document is to:

- $\triangleright$  Aid in the training of potential HERMIT users within the organizations
- $\triangleright$  Alleviate any concerns associated with HECM operations in HERMIT
- $\triangleright$  Assist the organization in preparing for the upcoming go-live operations

There are a total of 165 system related questions and answers in this document divided into following categories:

- $\triangleright$  Table 1: Loan Setup/MIP (Premiums)
- $\triangleright$  Table 2: B2G
- $\triangleright$  Table 3: General Servicing
- $\triangleright$  Table 4: Claims
- Table 5: User Roles/Access
- $\triangleright$  Table 6: Data Conversion
- > Table 7: General Questions

If you have any additional questions or need clarification on the responses provided in this document, please send an email to support@hecmsp.com.

#### **Table 1 – Loan Setup/MIP (Premiums)**

This table lists the responses related to Loan Setup, collection of initial and monthly premiums. The initial case details will be received in HERMIT from CHUMS (entered in FHA Connection). The Lender is then required to perform Loan Setup in HERMIT. The IMIP collection is automatically initiated after completion of Loan Setup in HERMIT. Upon collection of IMIP, the Lender must perform Servicer transfer to the Servicer that will be responsible for general servicing of the HECM loan. The monthly accruals and monthly MIP collection are automatically initiated by the HERMIT system.

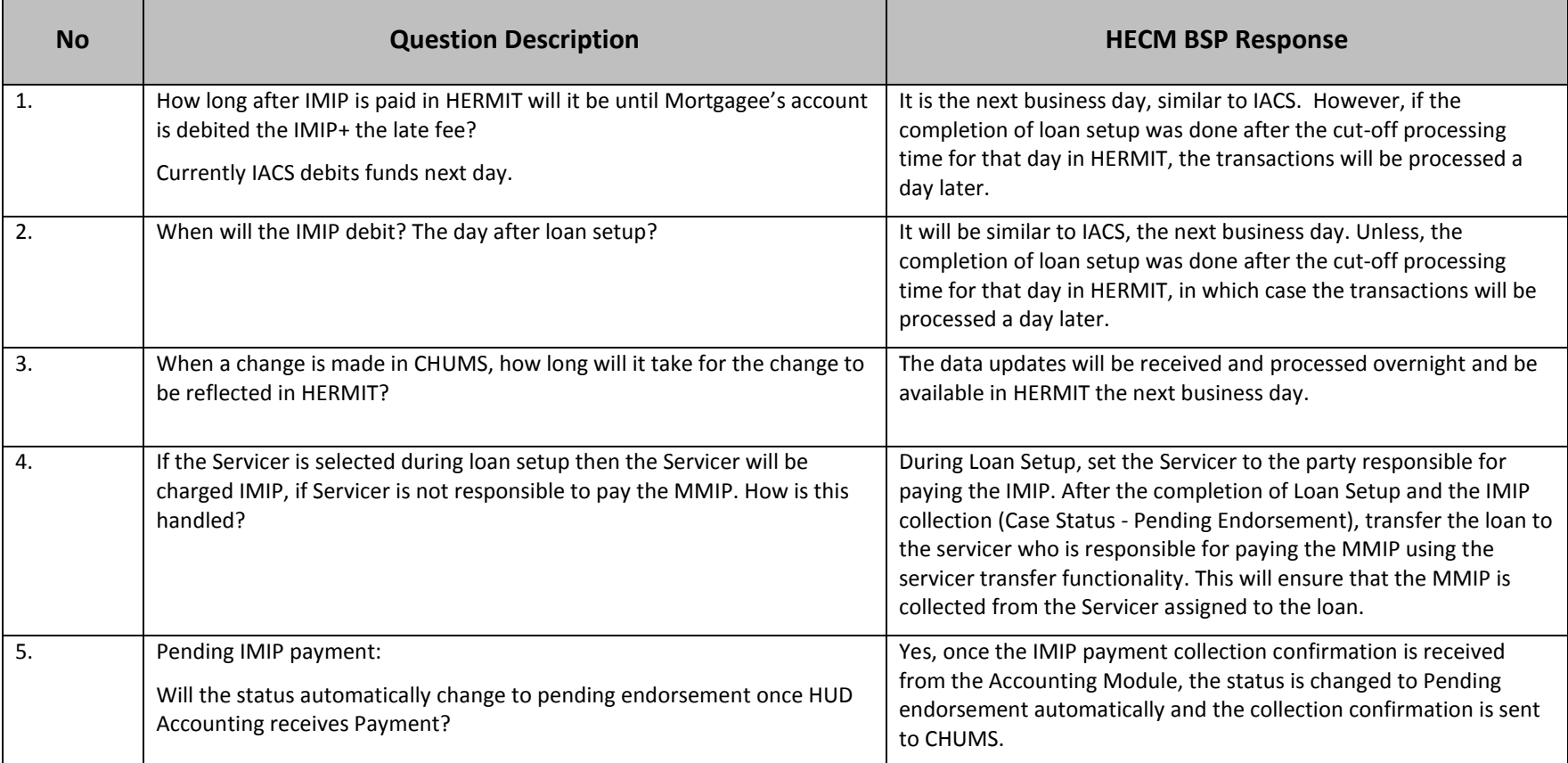

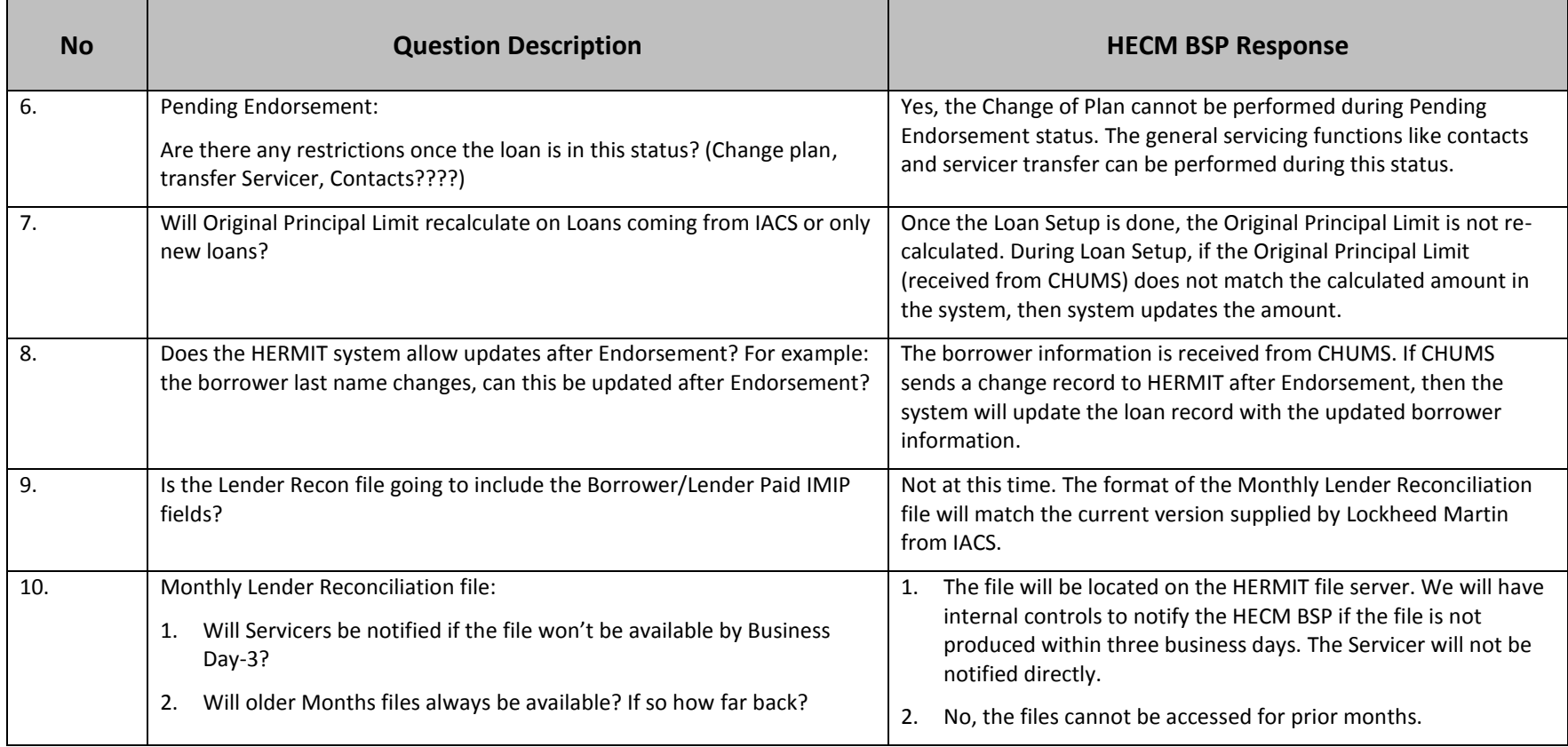

## **Table 2 – B2G**

This table lists the responses related to B2G functionality. At this time, the HERMIT system provides the following B2G functionalities:

- Loan Setup file upload
- Transactions file upload  $\bullet$
- Servicer Transfer file upload

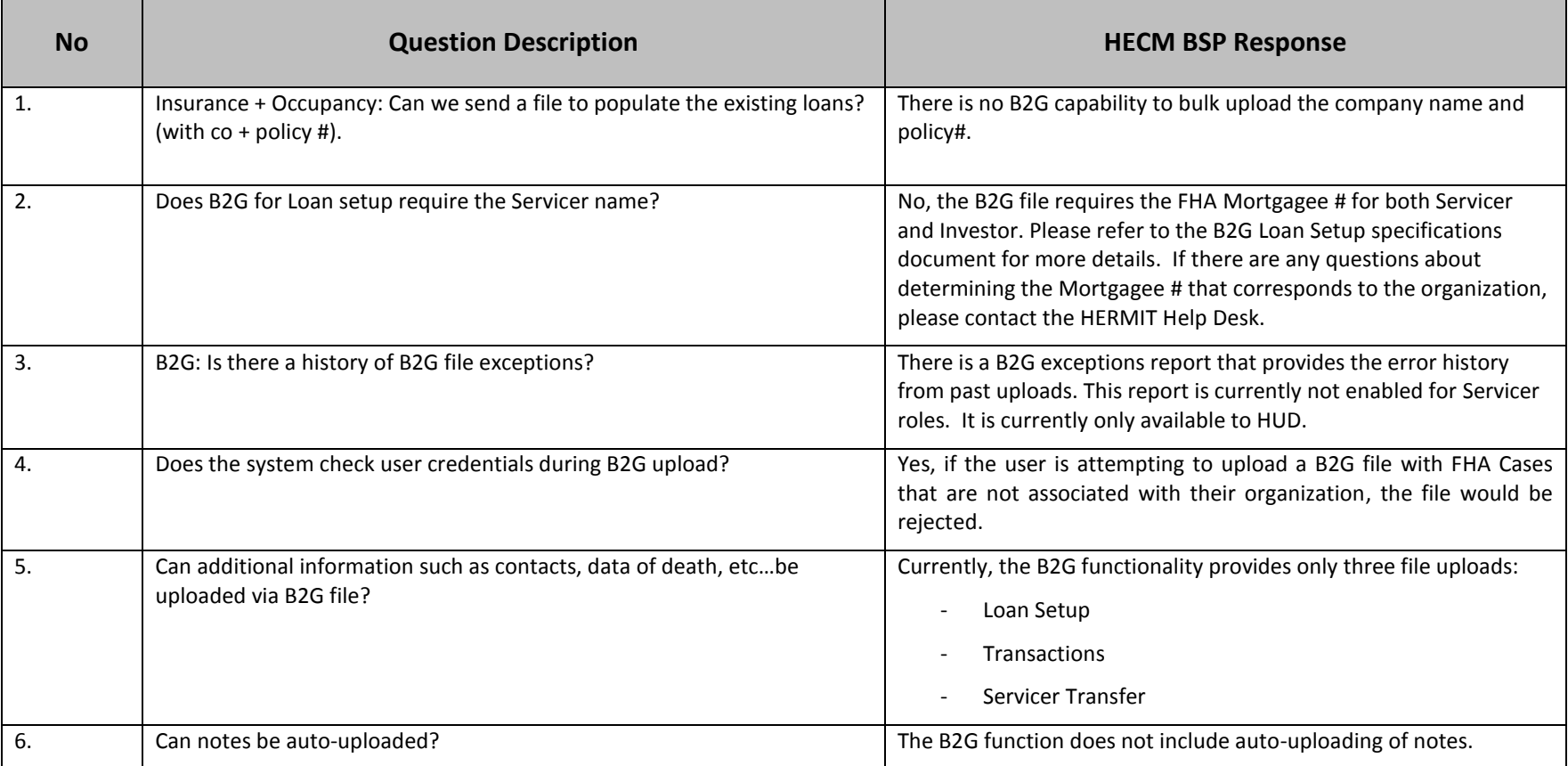

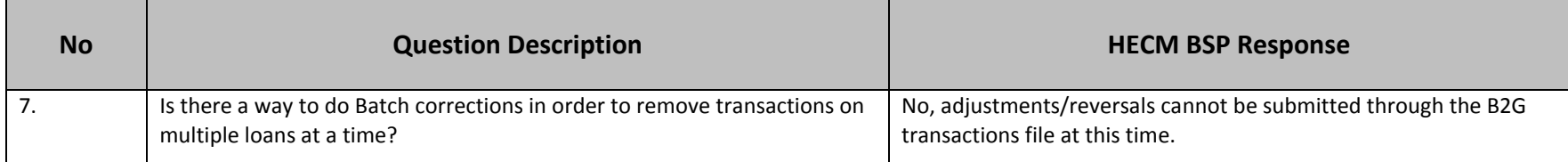

#### **Table 3 – General Servicing**

This table lists the responses related to General Servicing. The Servicers must initiate the "servicer requests" when HUD approval is required. Once the requests are initiated, the Timeline Search screen can be used to search for requests that have been approved or require additional steps. The HERMIT system allows the authorized user to enter transactions with "effective date" back dated, when back dated system automatically creates adjustment transactions for the Interest, MIP, Late Charges and Penalty Interest as applicable. The property charges (Pre Due and Payable) associated with ML 2011-01 will be available in the system at Go-Live and requires the drawable equity to be completely exhausted before entering the property charges transactions. At this time, the system allows the effective date of the Servicer transfer only first day of the month. The HERMIT system provides capability to enter the approved Change of Plan (COP) with an effective date, at this time calculators and validations are not built around COP.

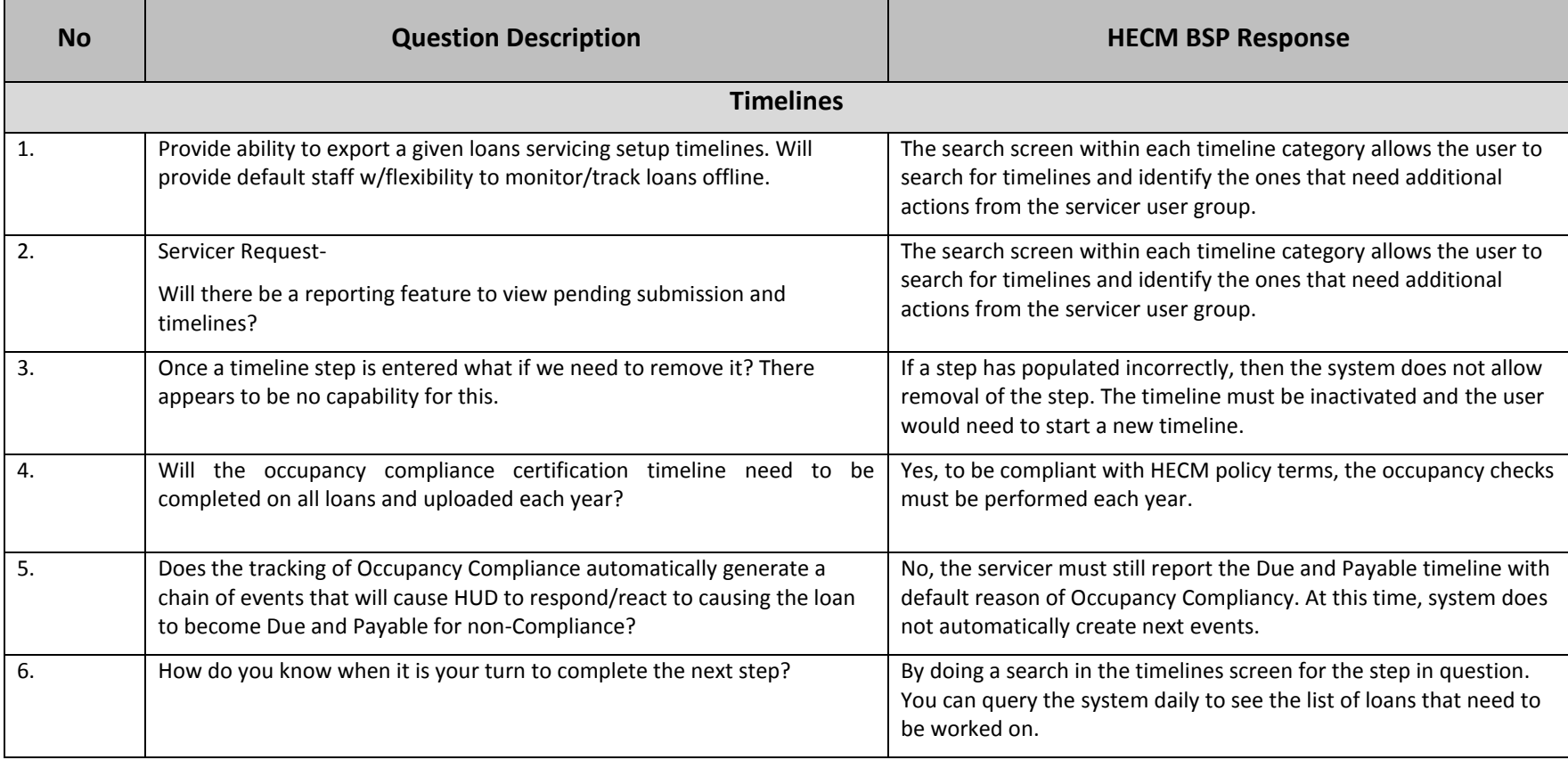

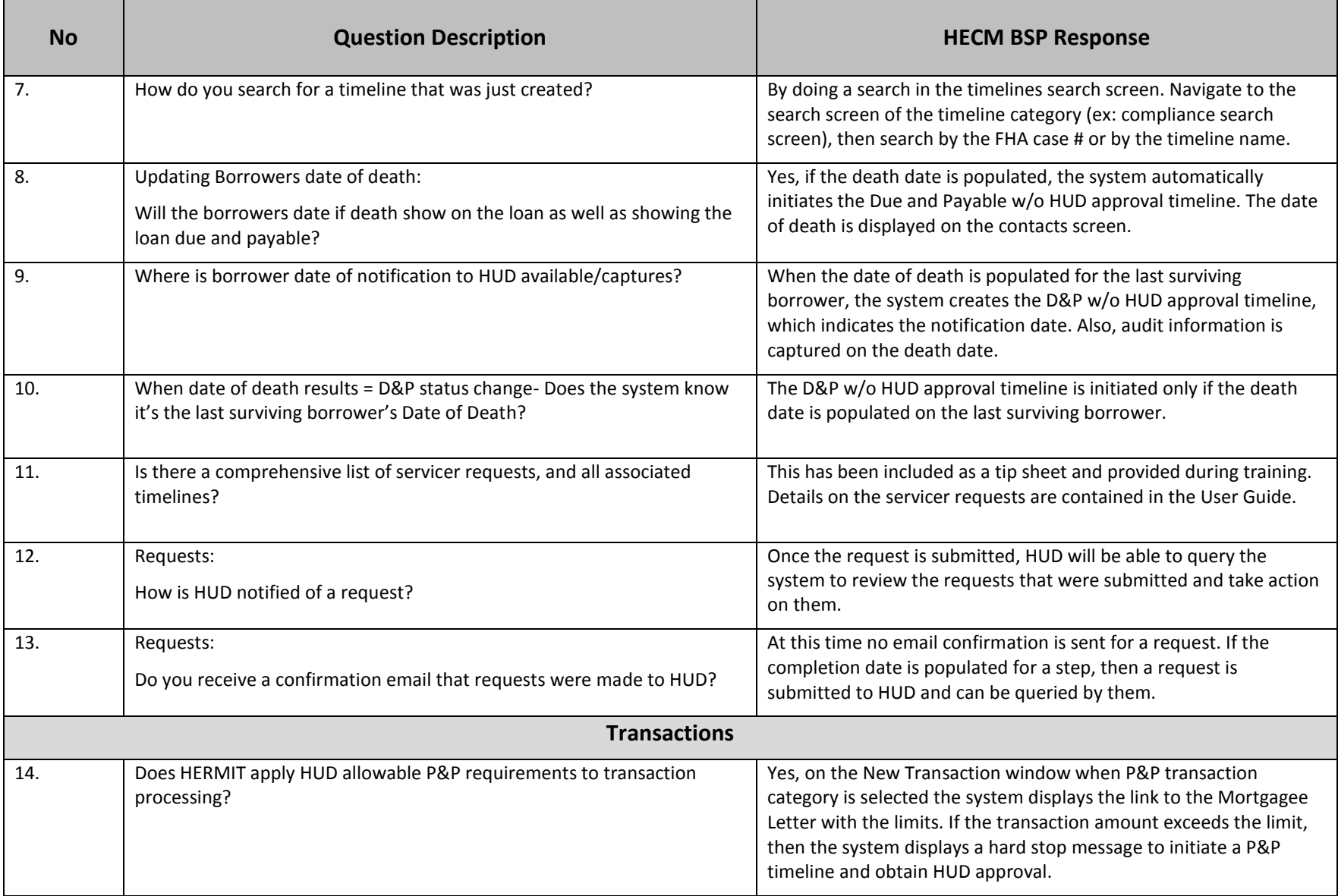

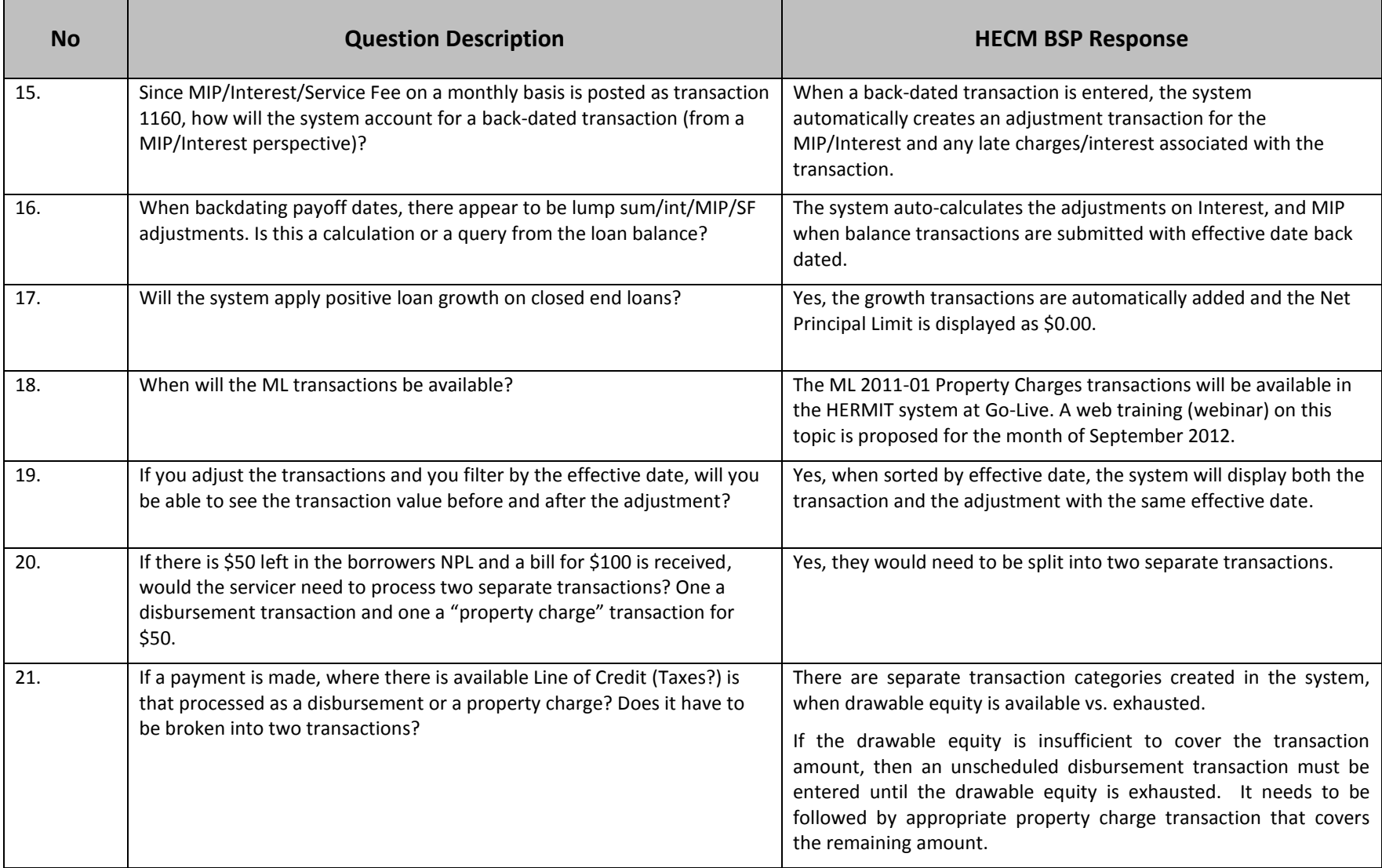

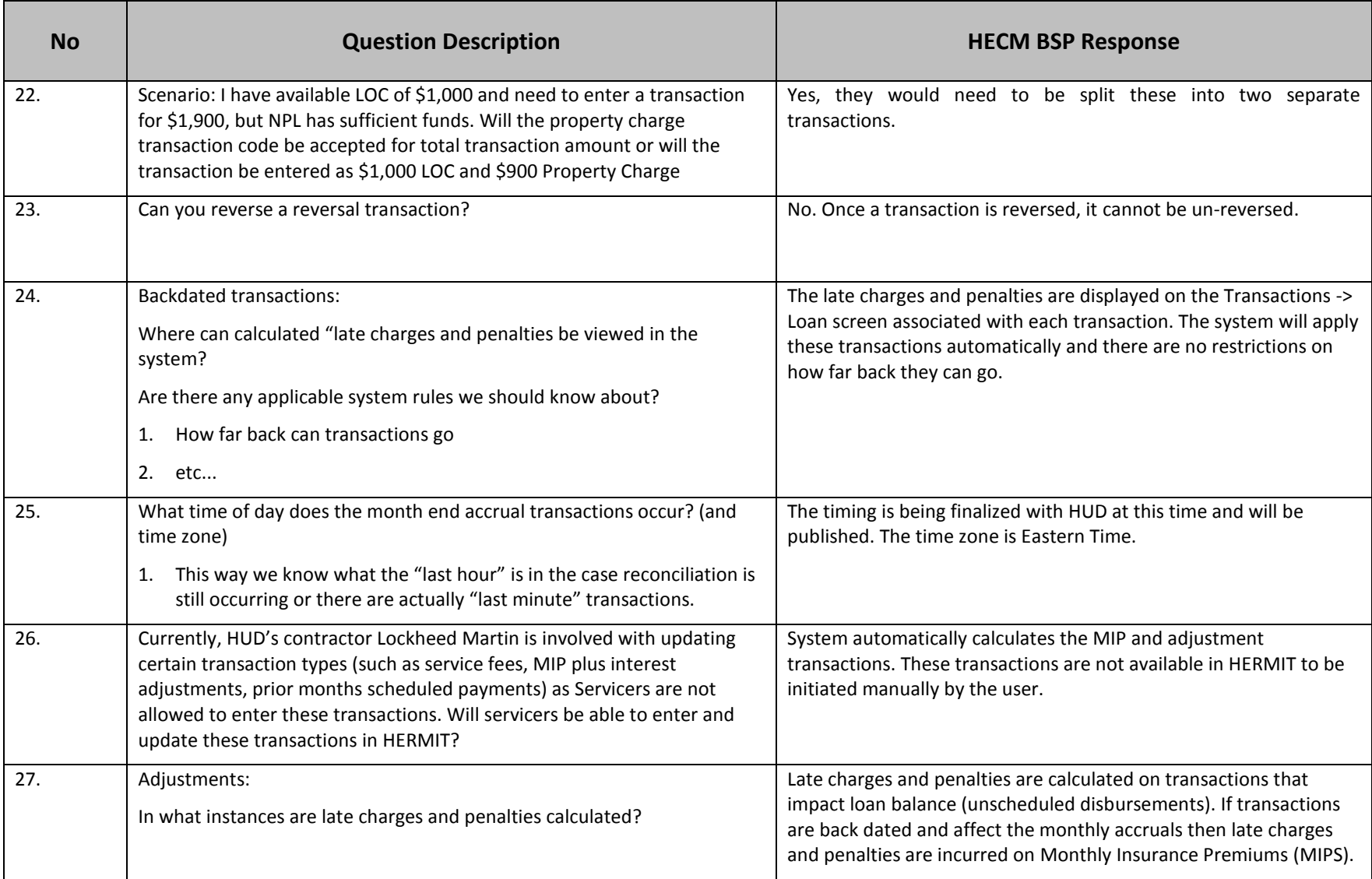

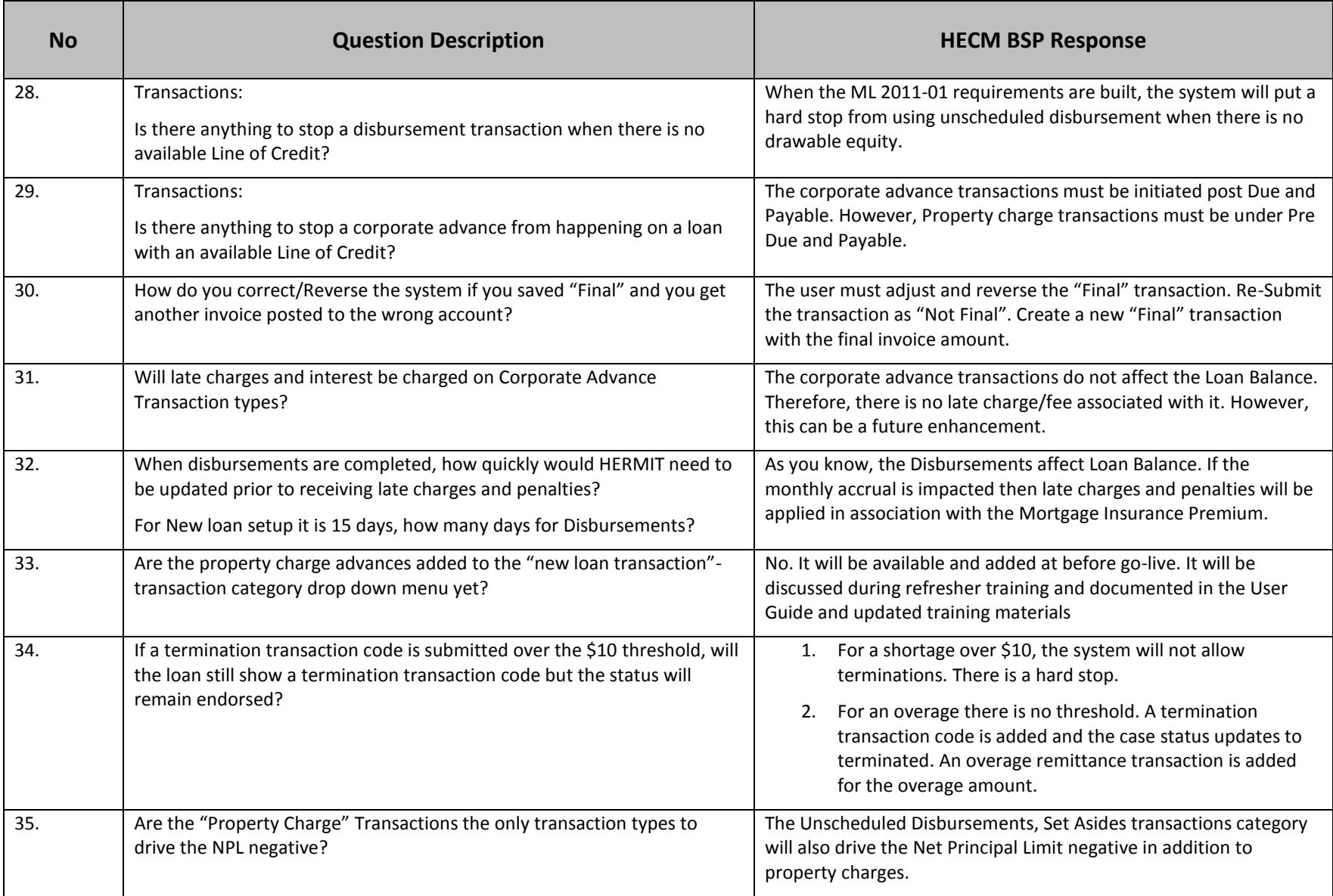

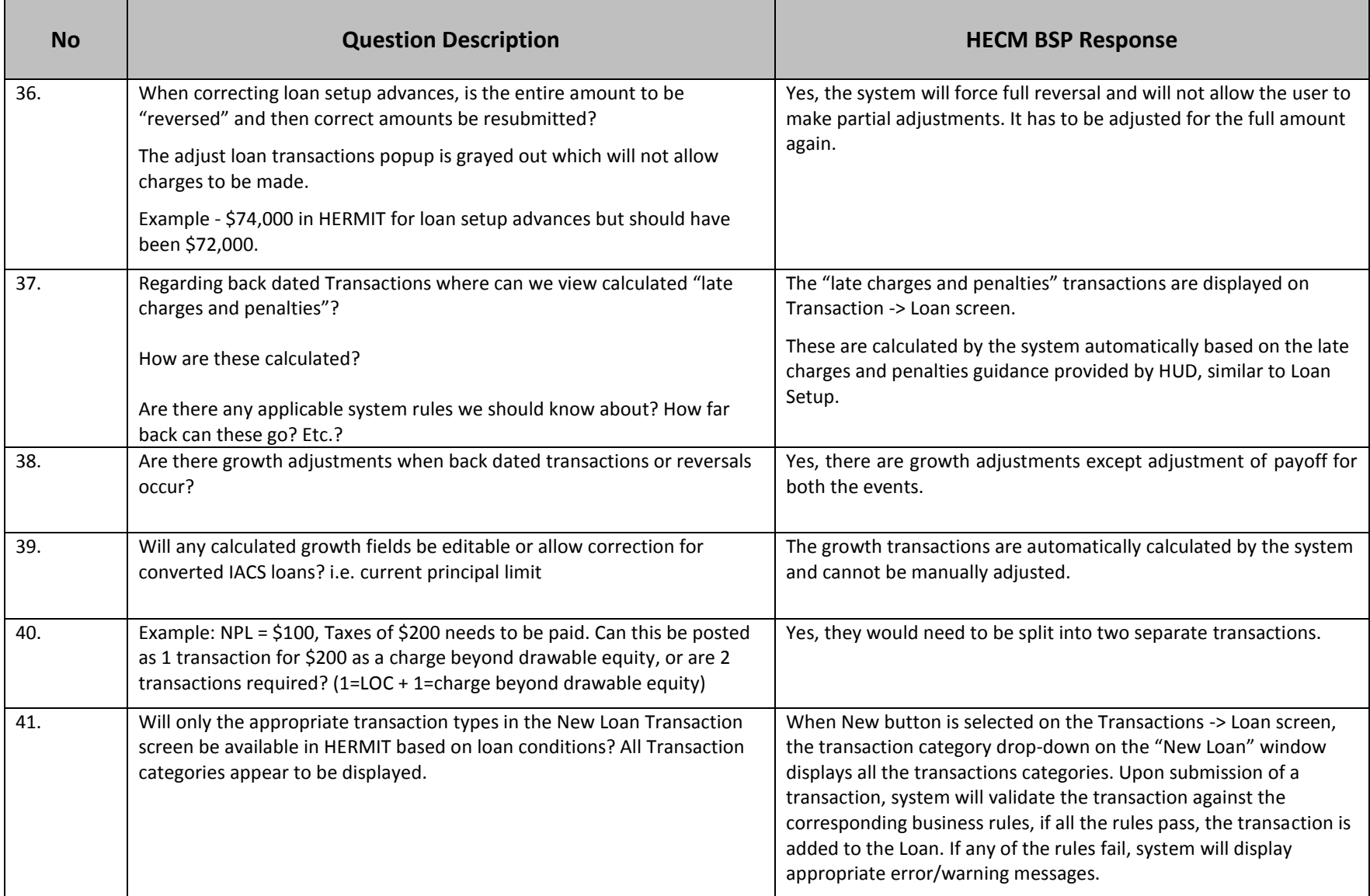

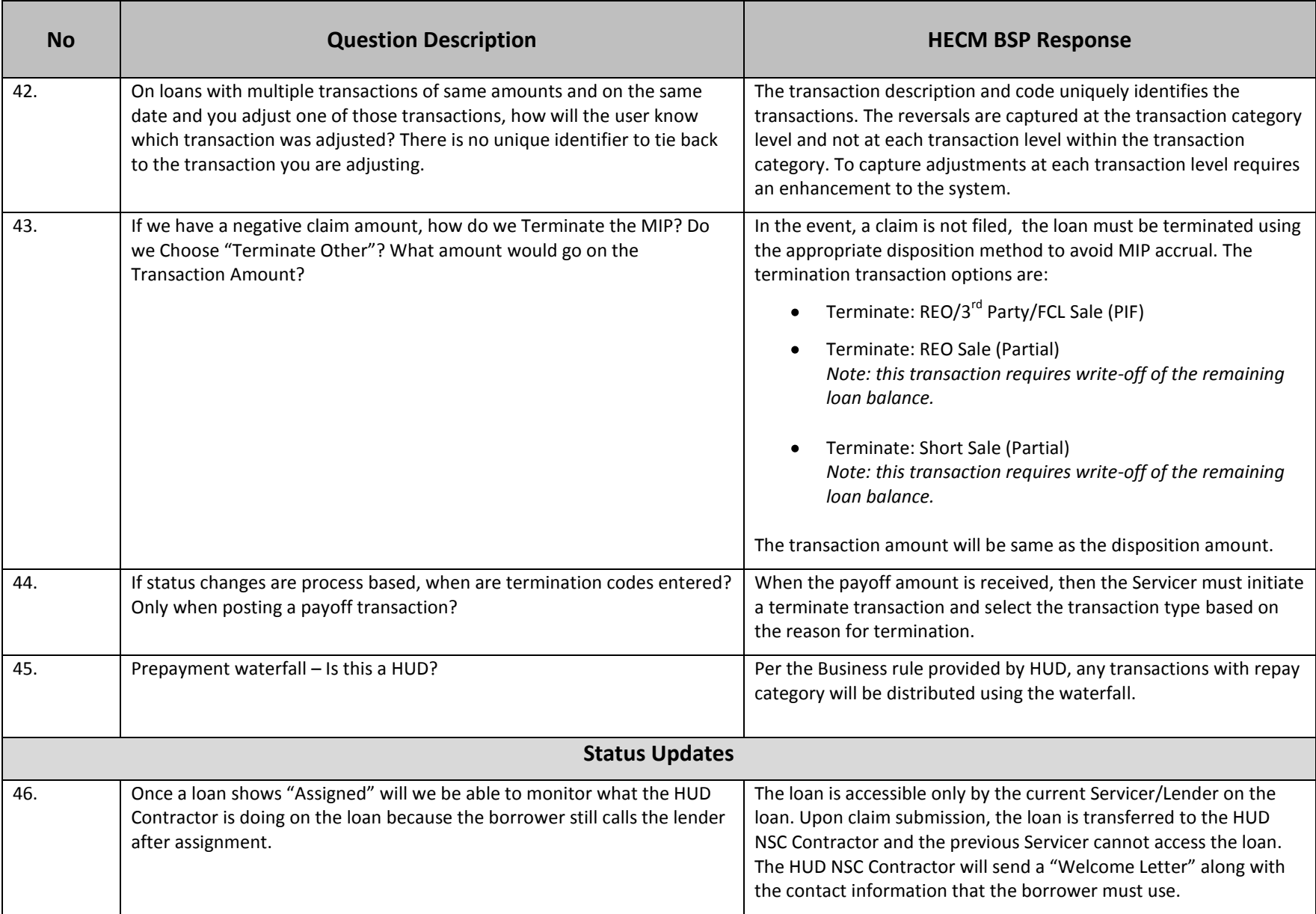

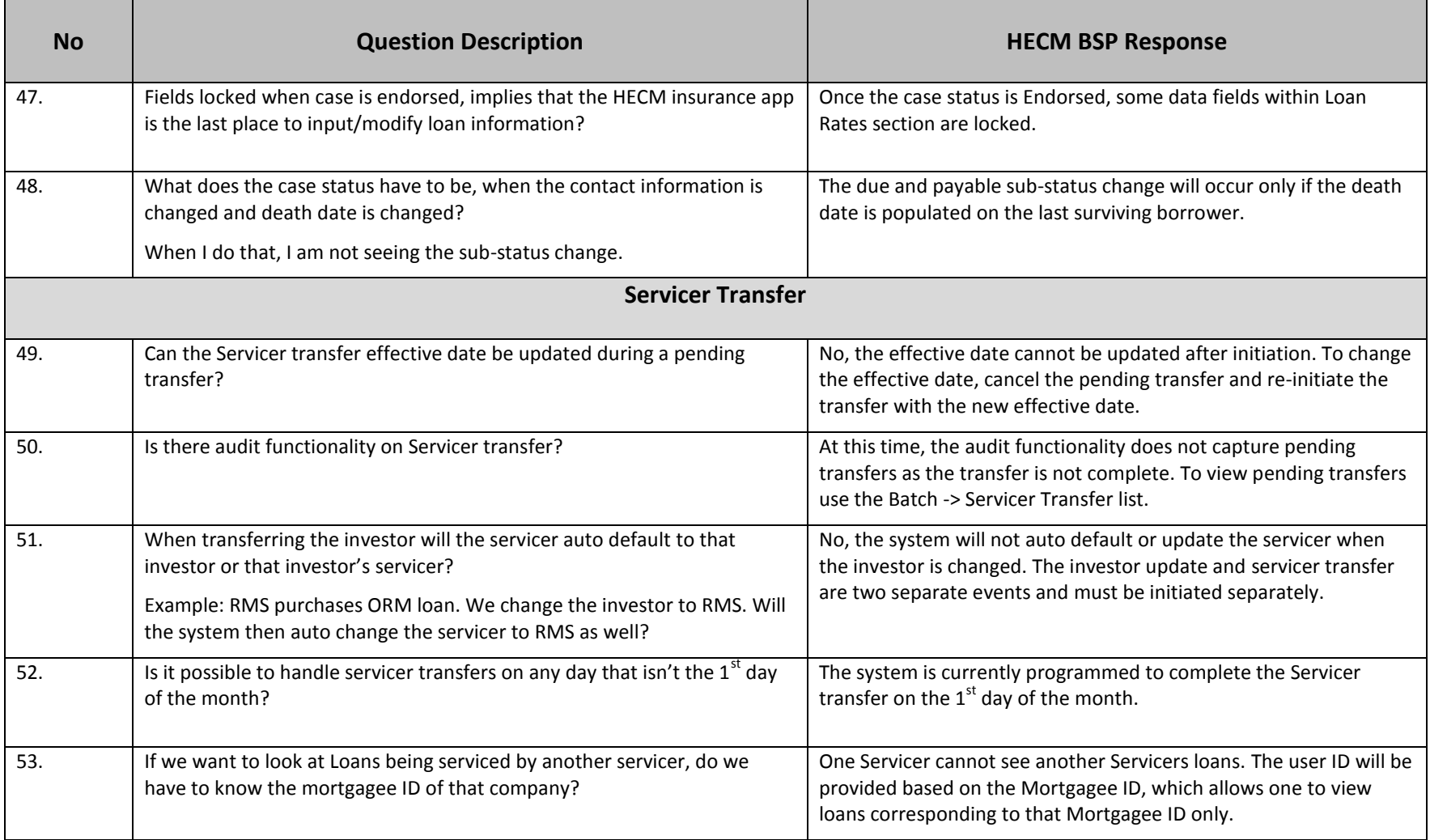

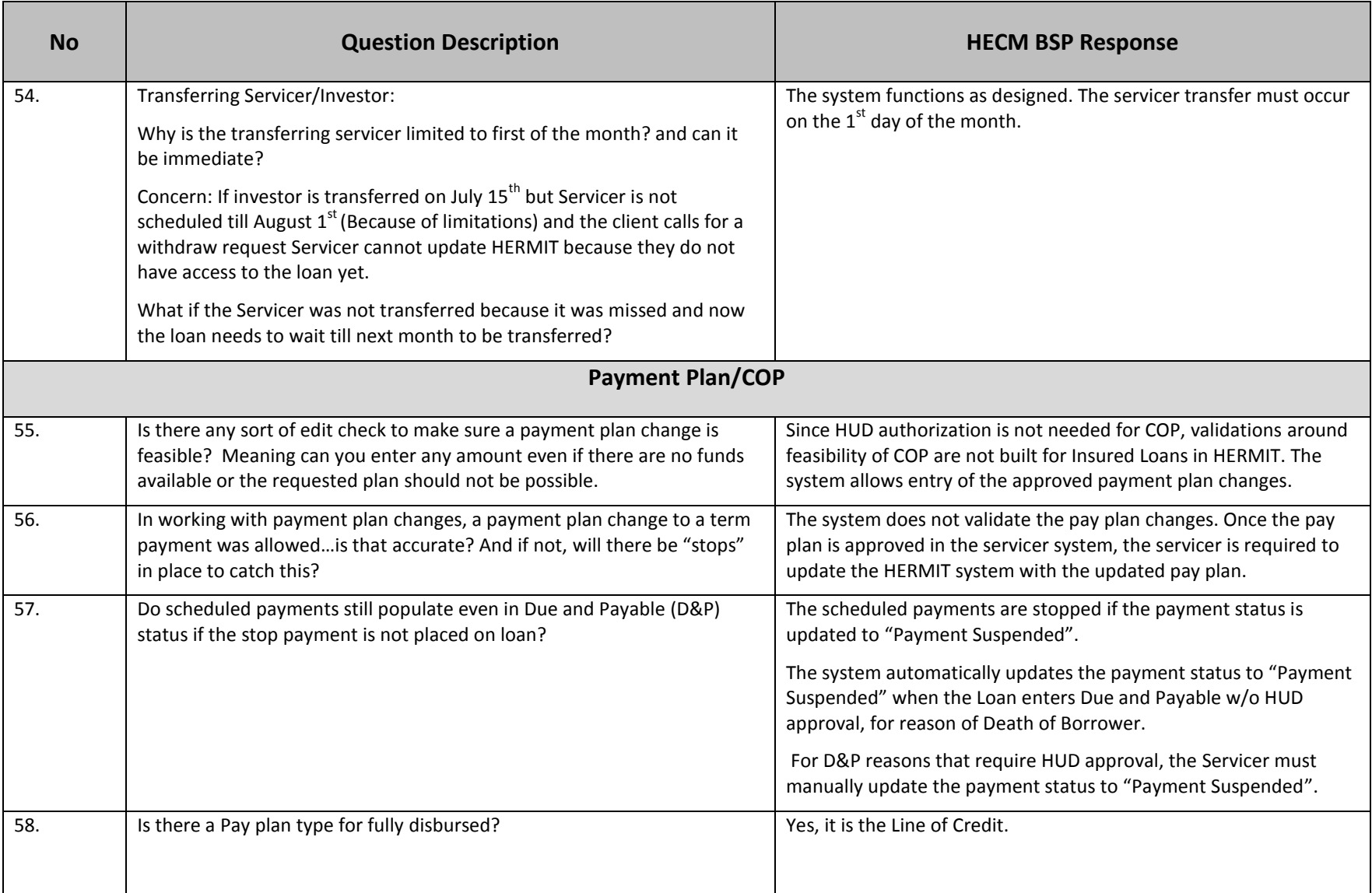

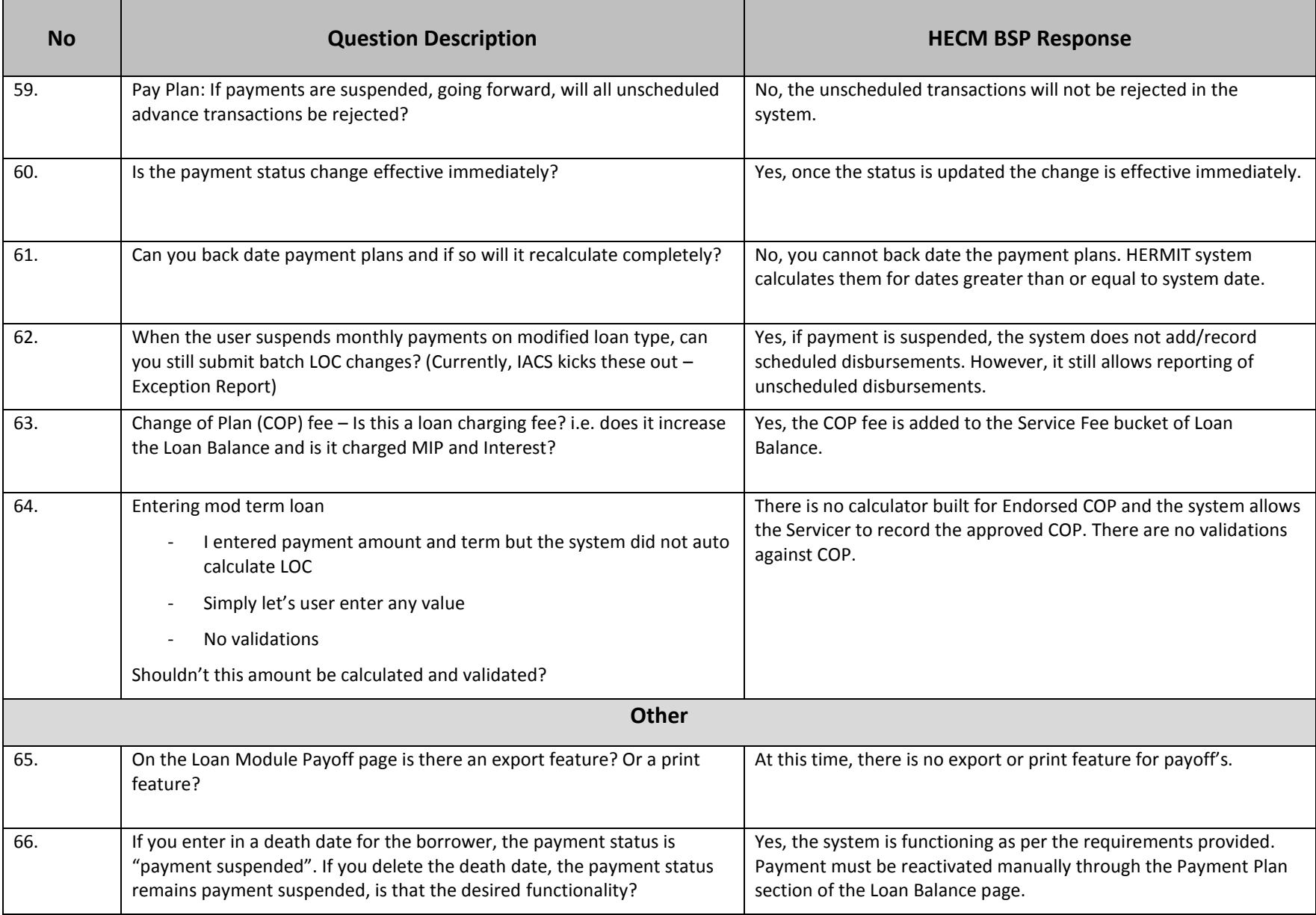

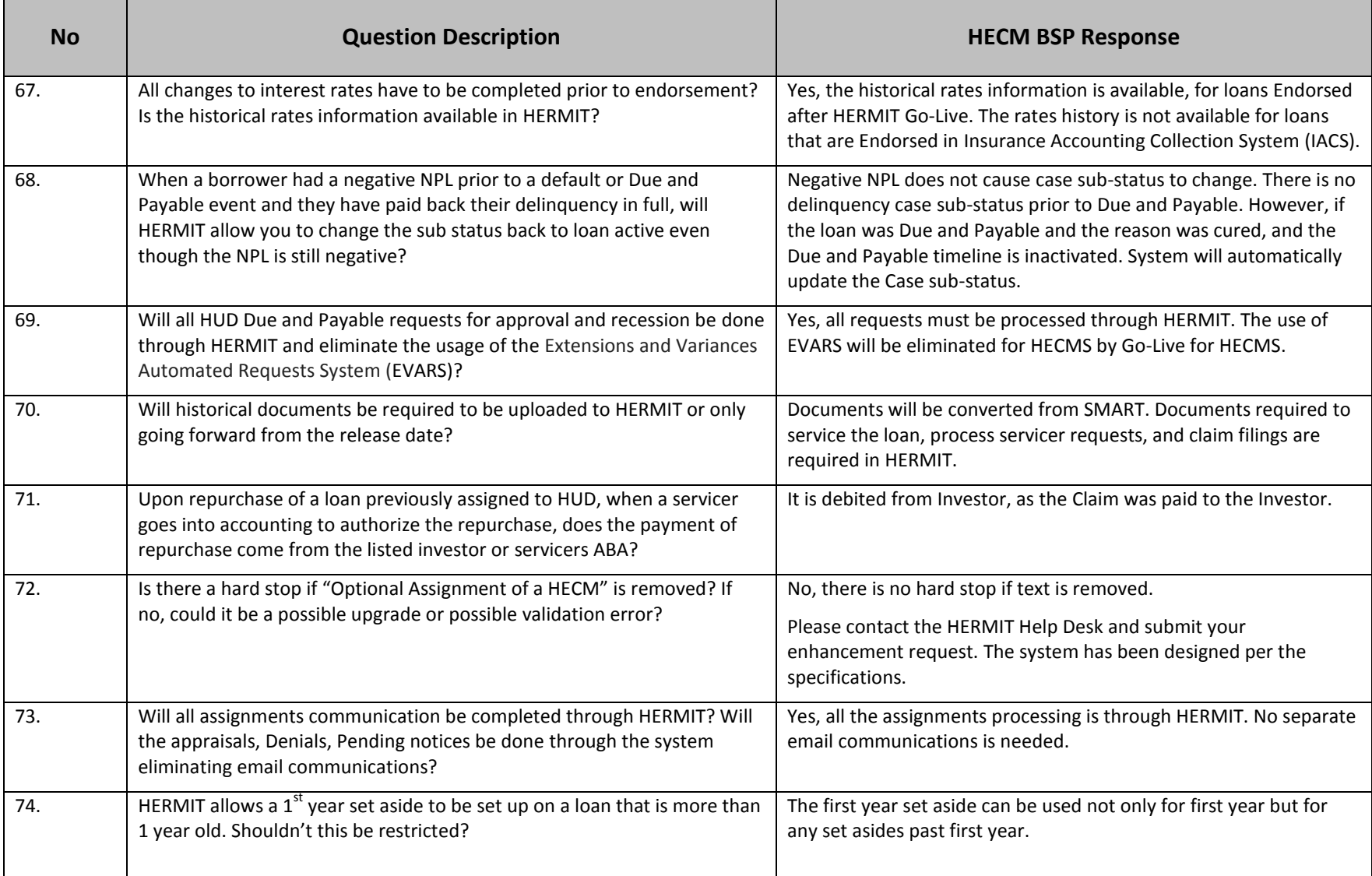

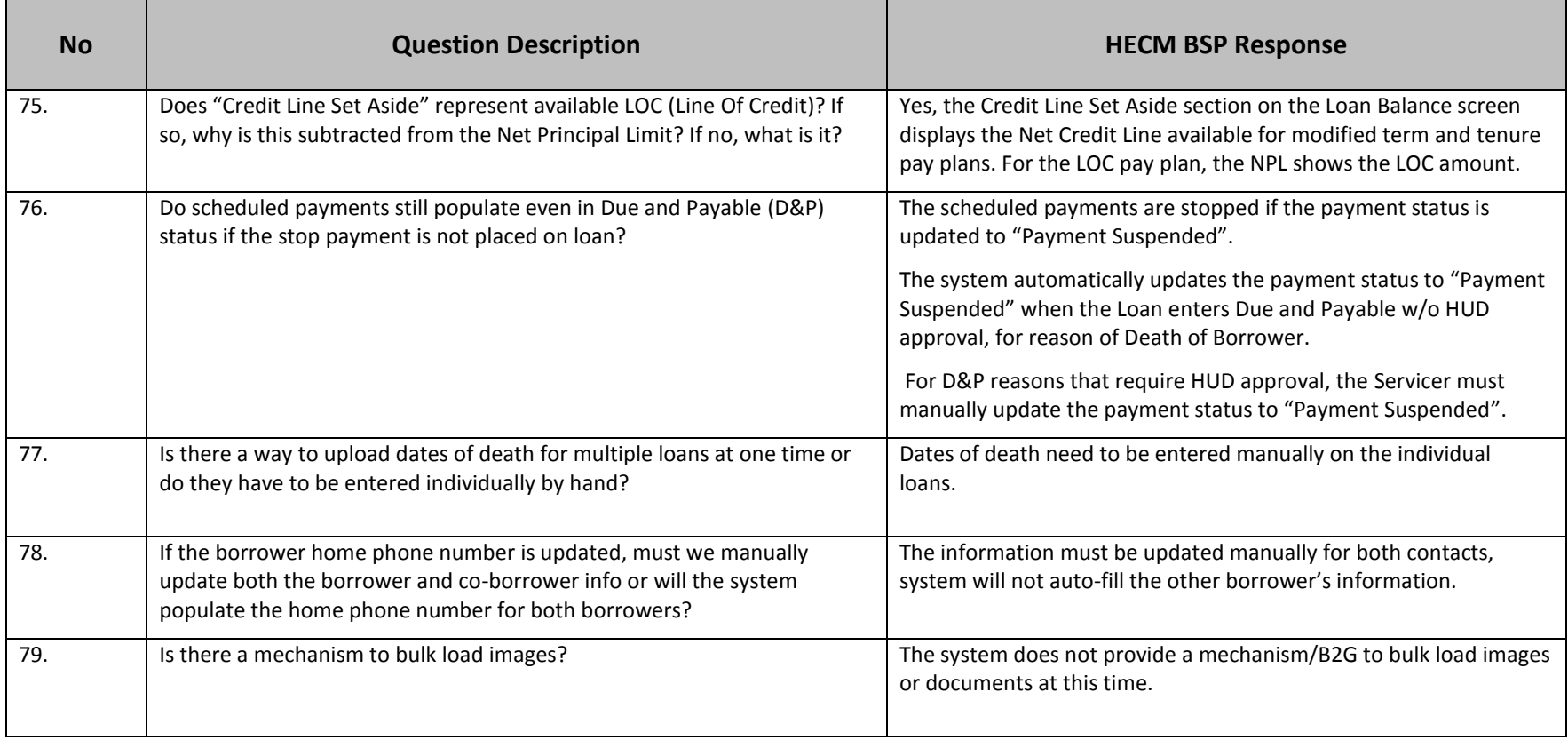

#### **Table 4 – Claims**

This table lists the responses related to Claims. The HERMIT system auto populates the Claims Worksheet with the loan activity recorded in HERMIT. The system performs validations at the time of Claim submission and does not allow the Claim submission until the errors are resolved. The Timelines Search screen must be used to view the Claims that have been approved, paid, denied or request additional information. Once the CT 22 Claim is submitted, the Loan is transferred to HUD NSC Contractor (the Case status is changed to "Assigned" upon Final Title Approval) and the current Servicer cannot access the loan after they exit the Claims timeline. The Servicer must save the electronic version of the Final Claim Form – 27011 and Advise of Payment documents prior to exiting the CT 22 timeline. For CT 21 and CT 23 upon payment processing, the Case status is automatically "Terminated" and the Loan Balance is brought to zero. The Servicer will have access to the Terminated loans, the Claim timelines and the associated documents.

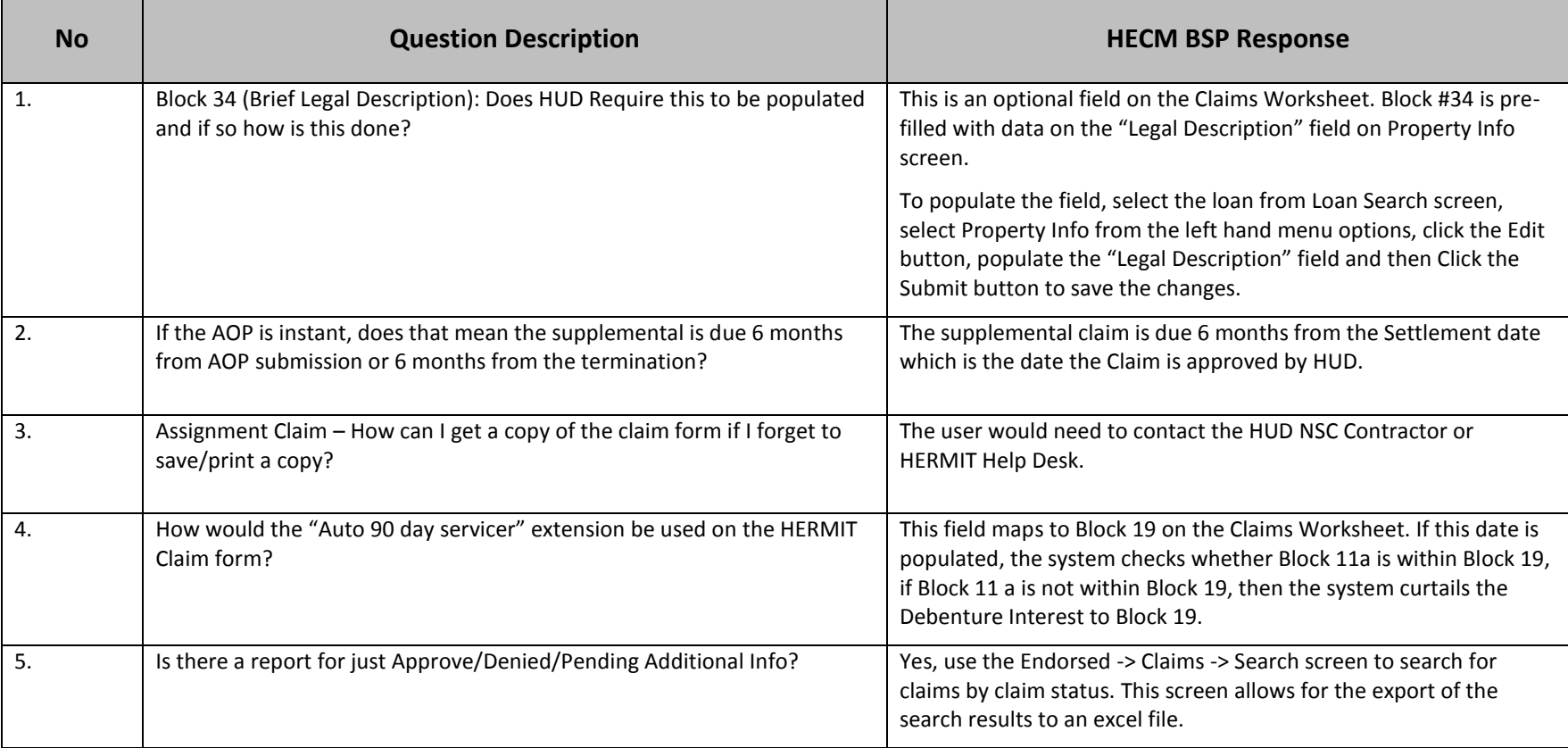

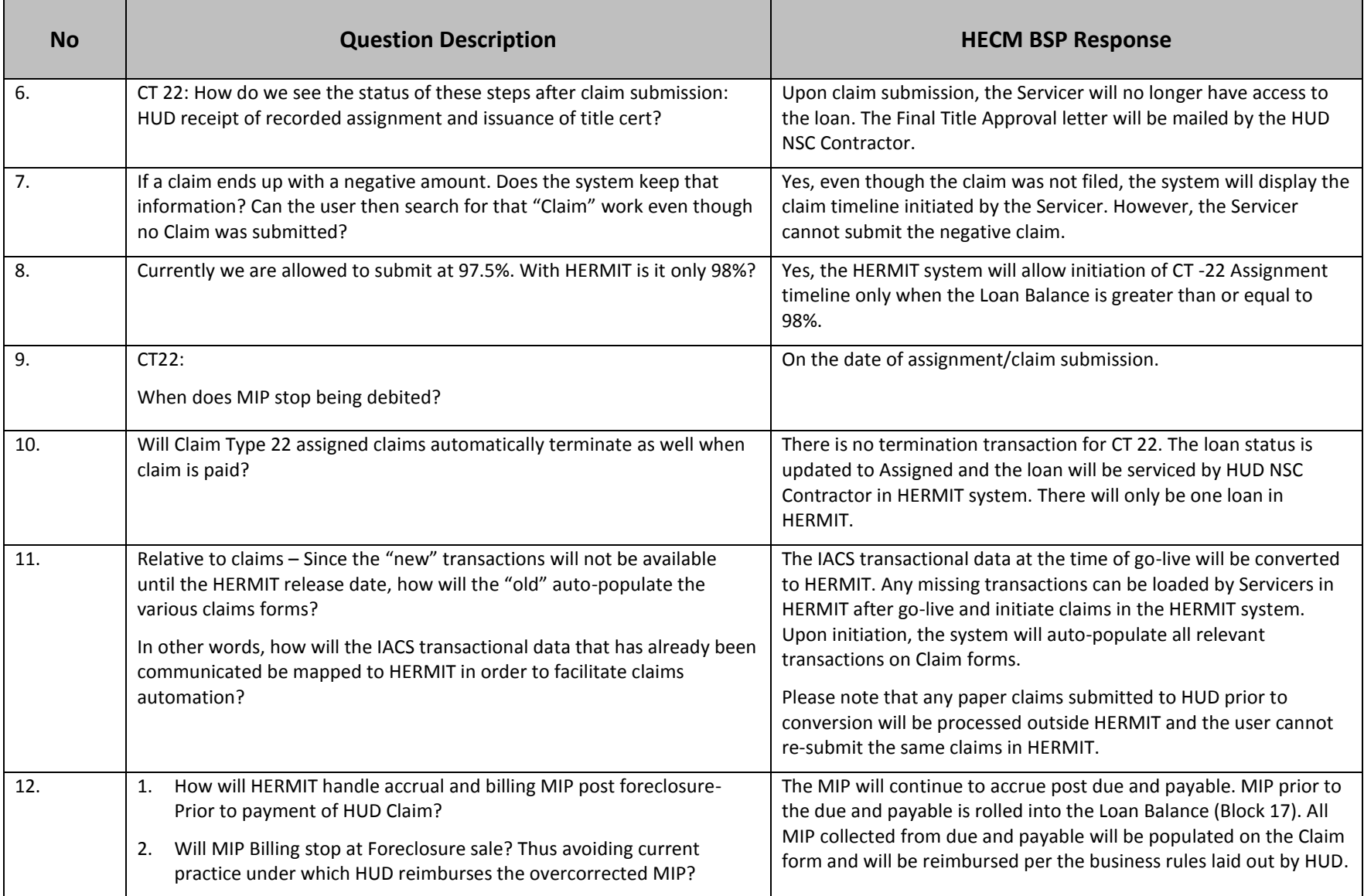

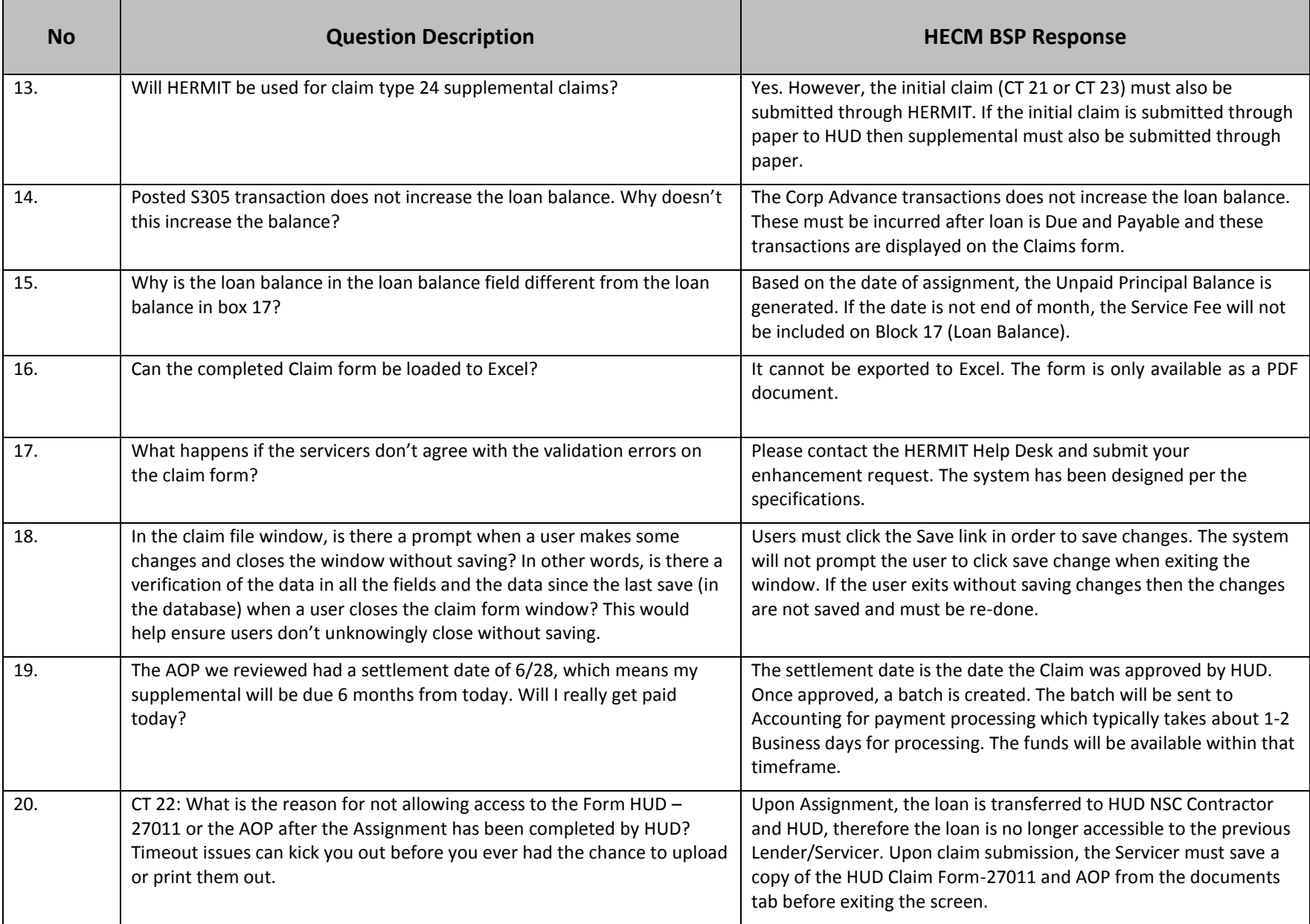

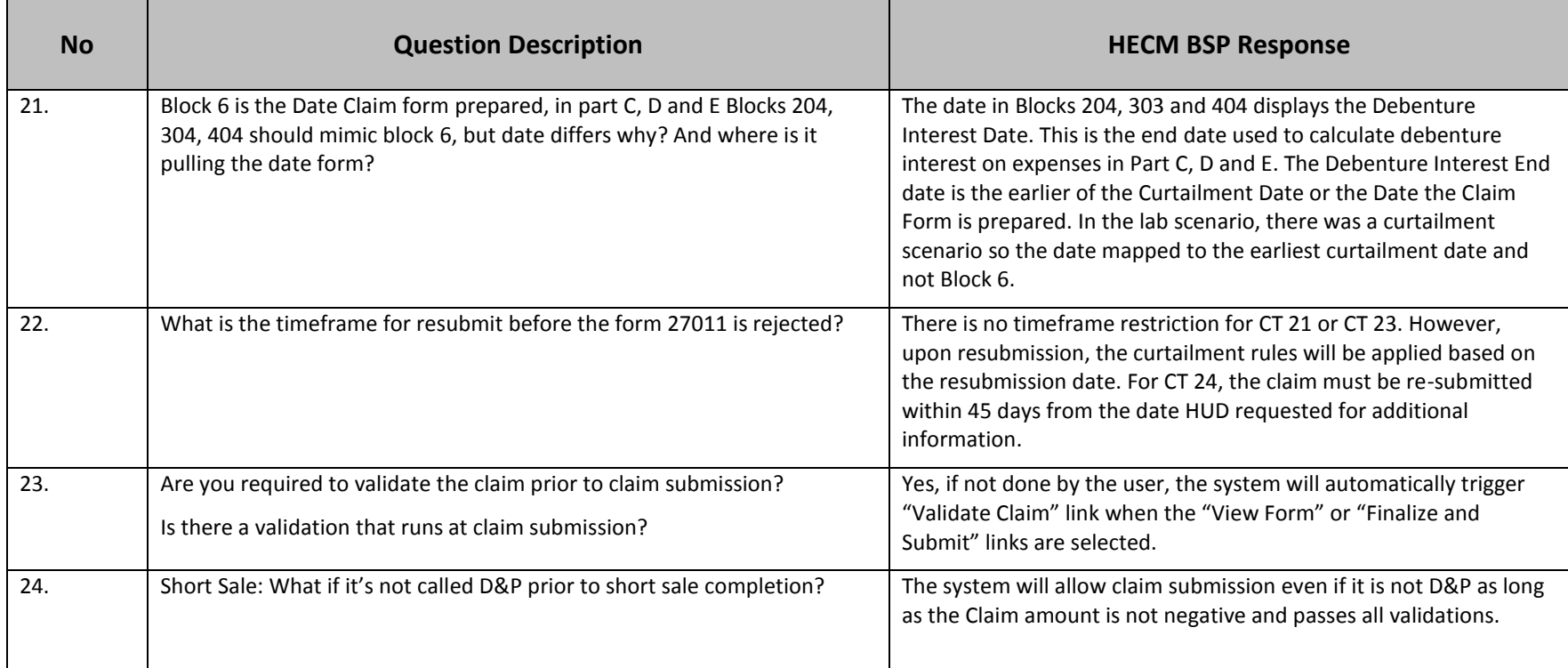

#### **Table 5 – User Roles/Access**

This table lists the responses related to User Roles/Access. The system profiles are available based on the roles and responsibilities within each organization. The system profile restricts the users to view the data associated with their organization. Multiple system profiles cannot be associated with a single user ID. The user ID will be made inactive if not used for a period of 90 days. Request must be submitted to HERMIT Help Desk to activate the user ID. There is no restriction on number of system profiles that can be requested from each organization.

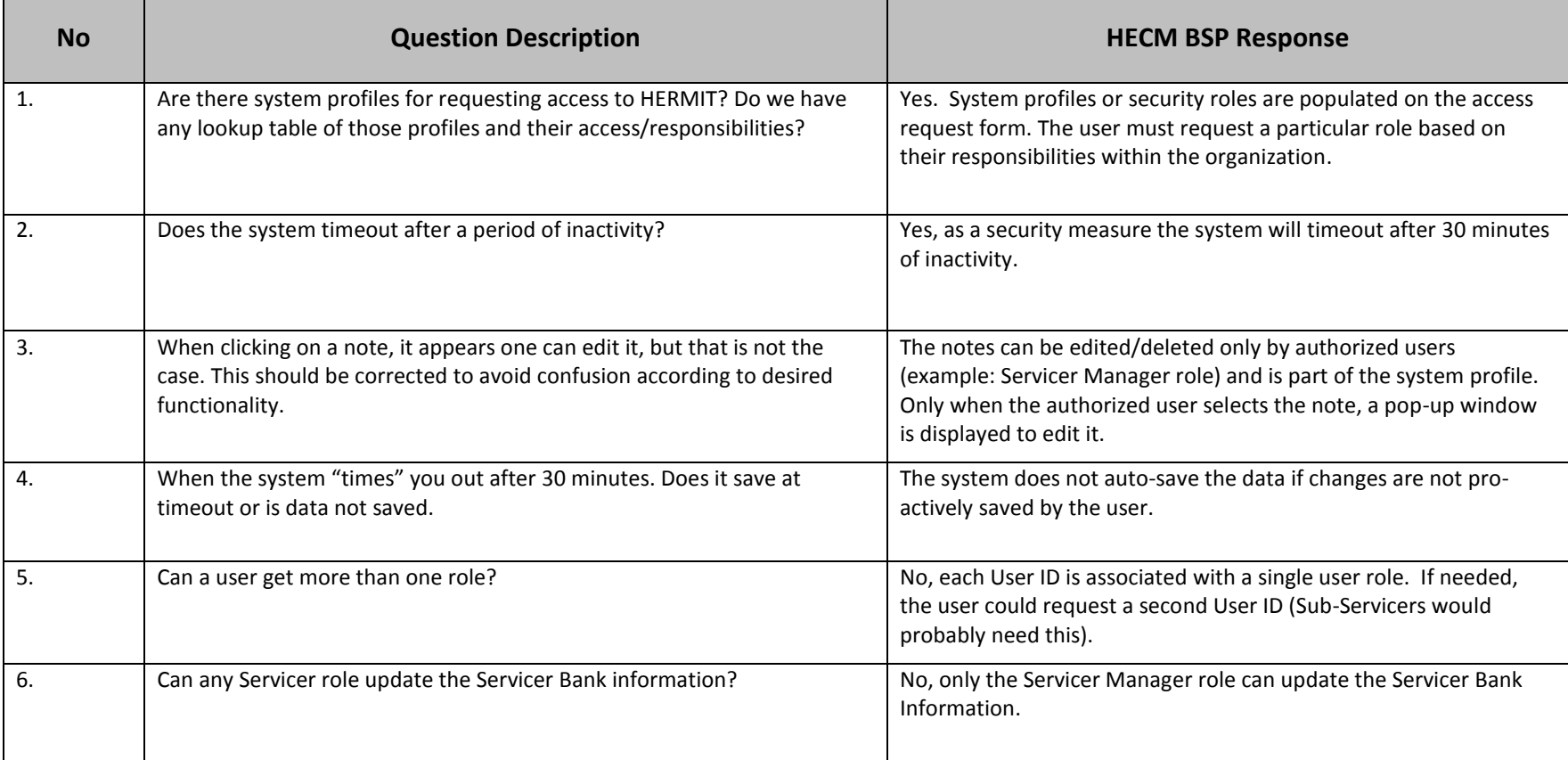

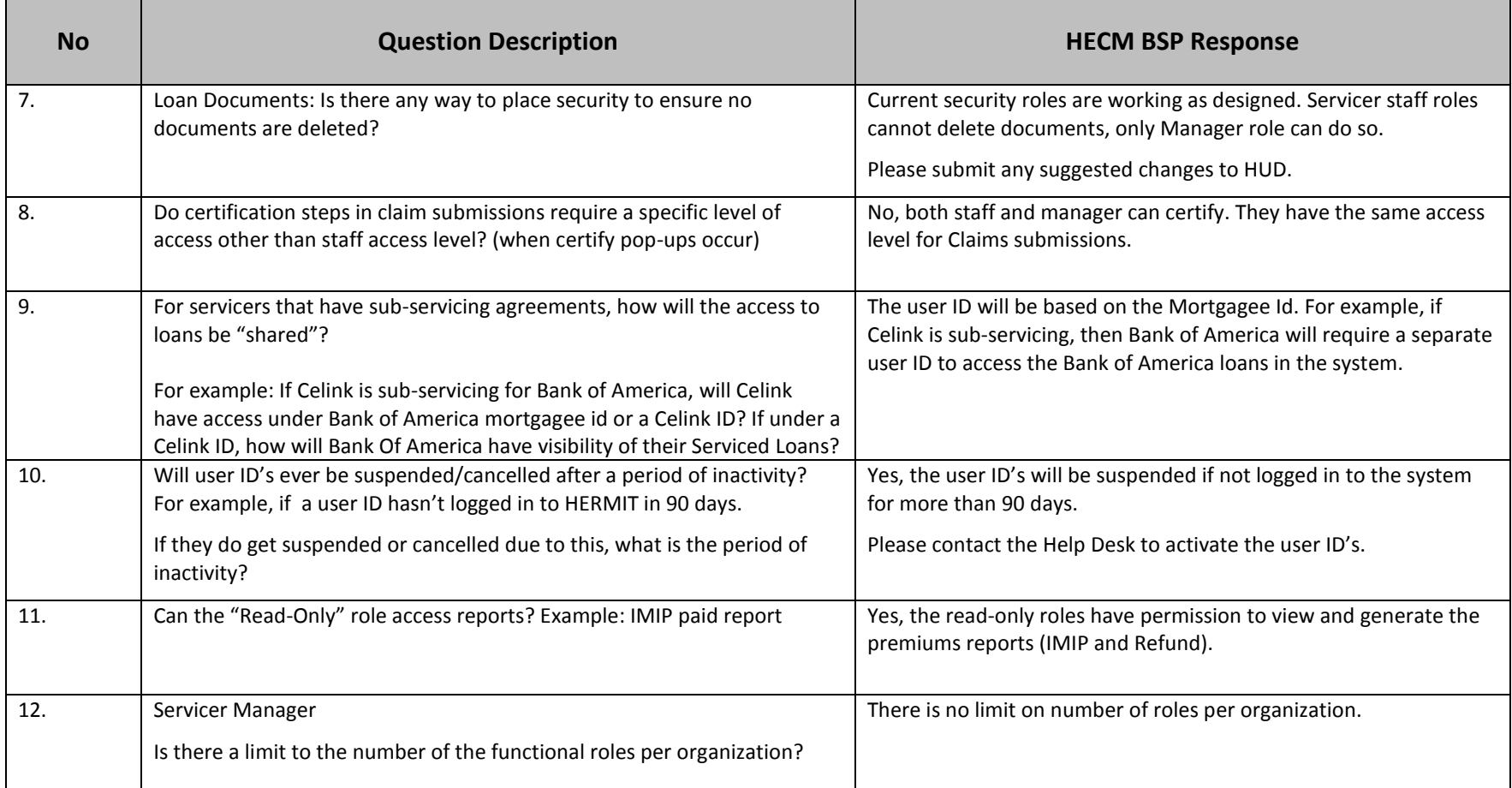

### **Table 6 – Data Conversion**

This table lists the responses related to Data Conversion. All the IACS history will be converted to HERMIT at go-live. The principal, interest, MIP and service fee transactions will be converted from IACS and will not be re-calculated in HERMIT.

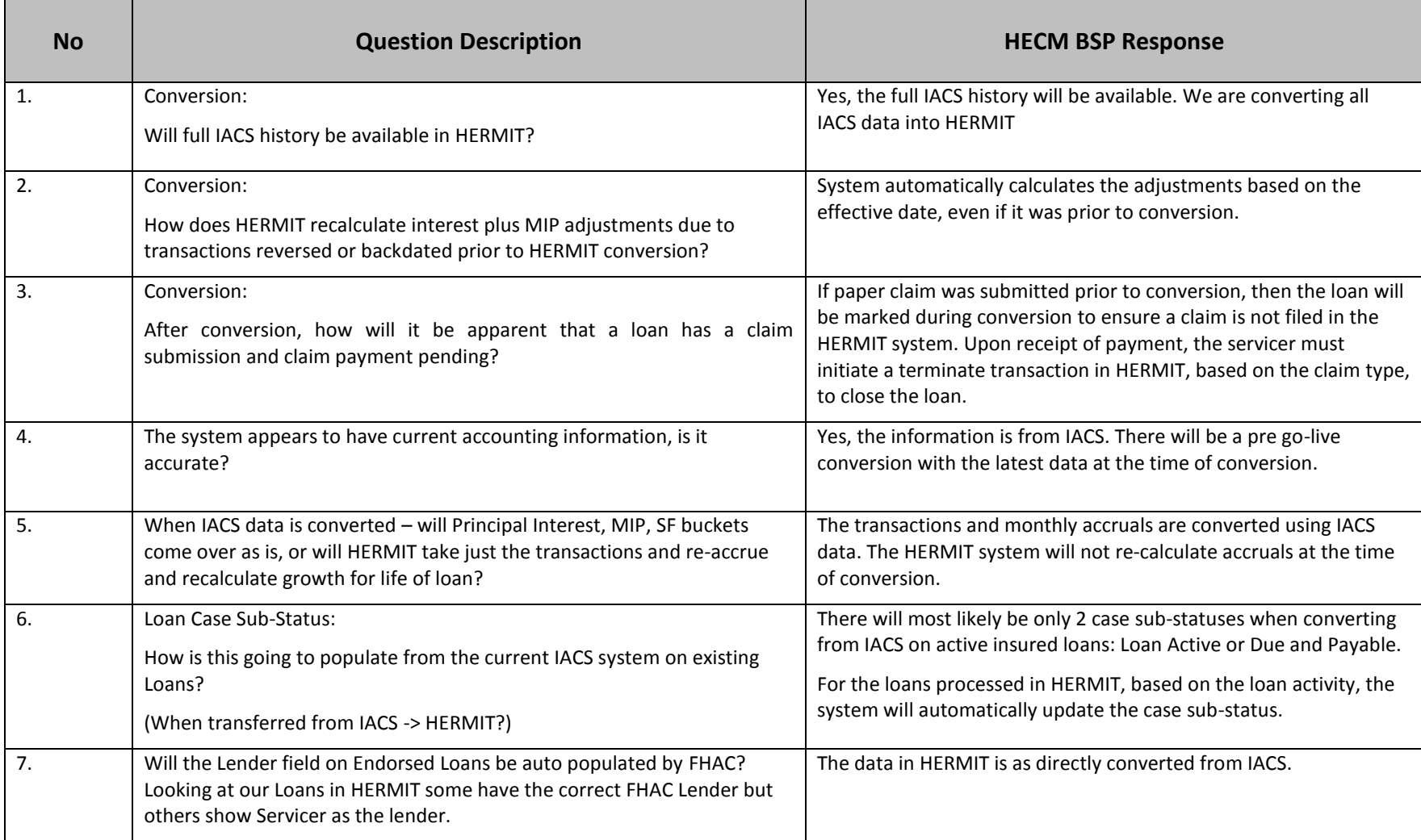

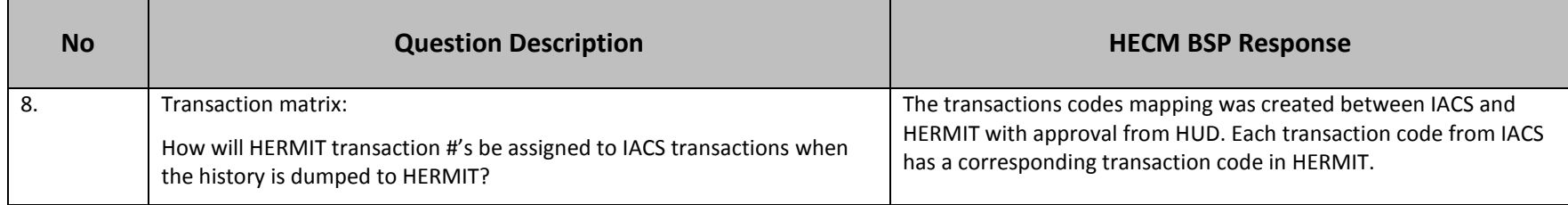

# **Table 7 – General Questions**

This table lists the responses related to General Questions. The system provides query screens to search for loans and export the results in excel. The system captures audit information on data fields associated with the loan.

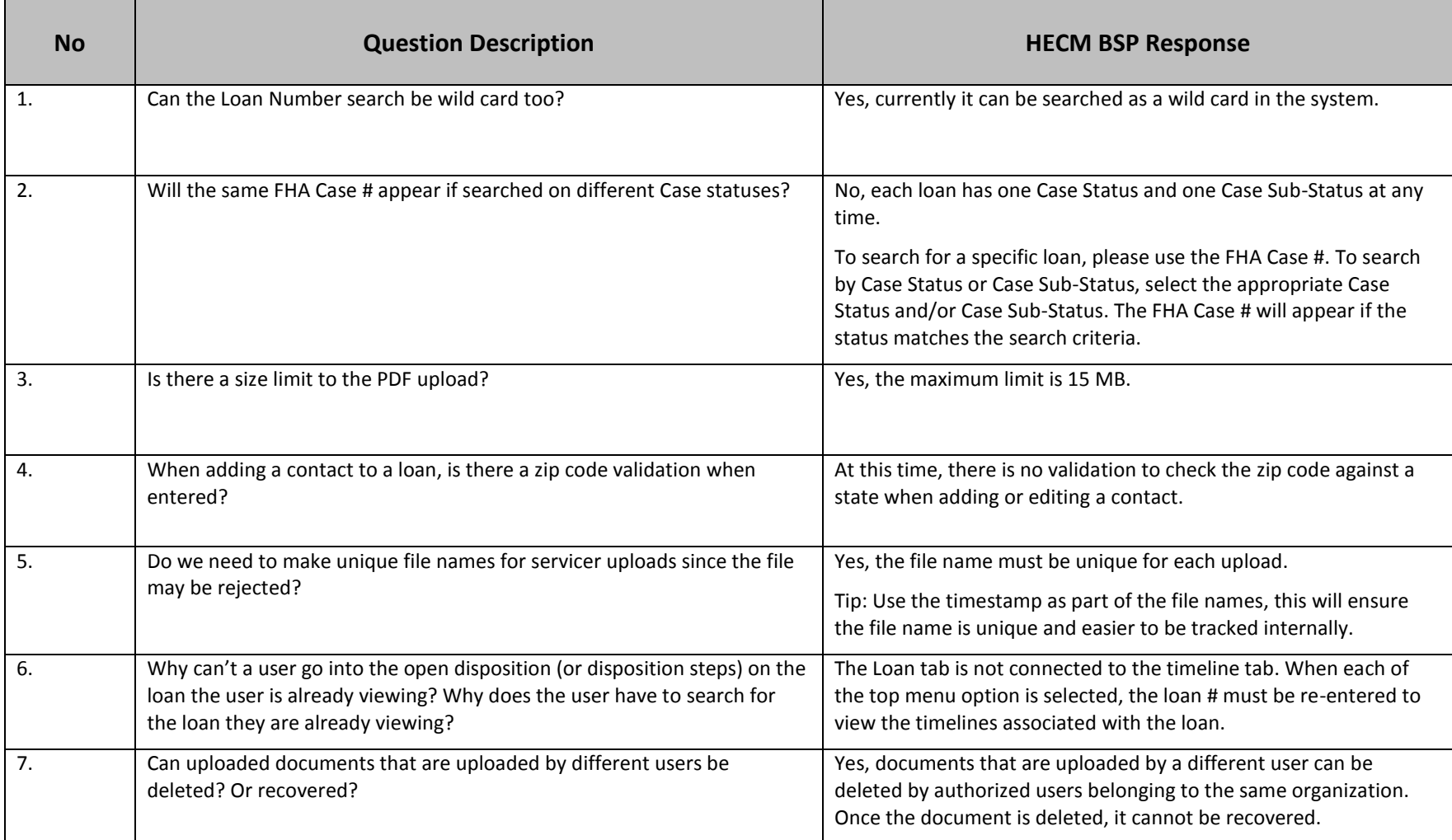

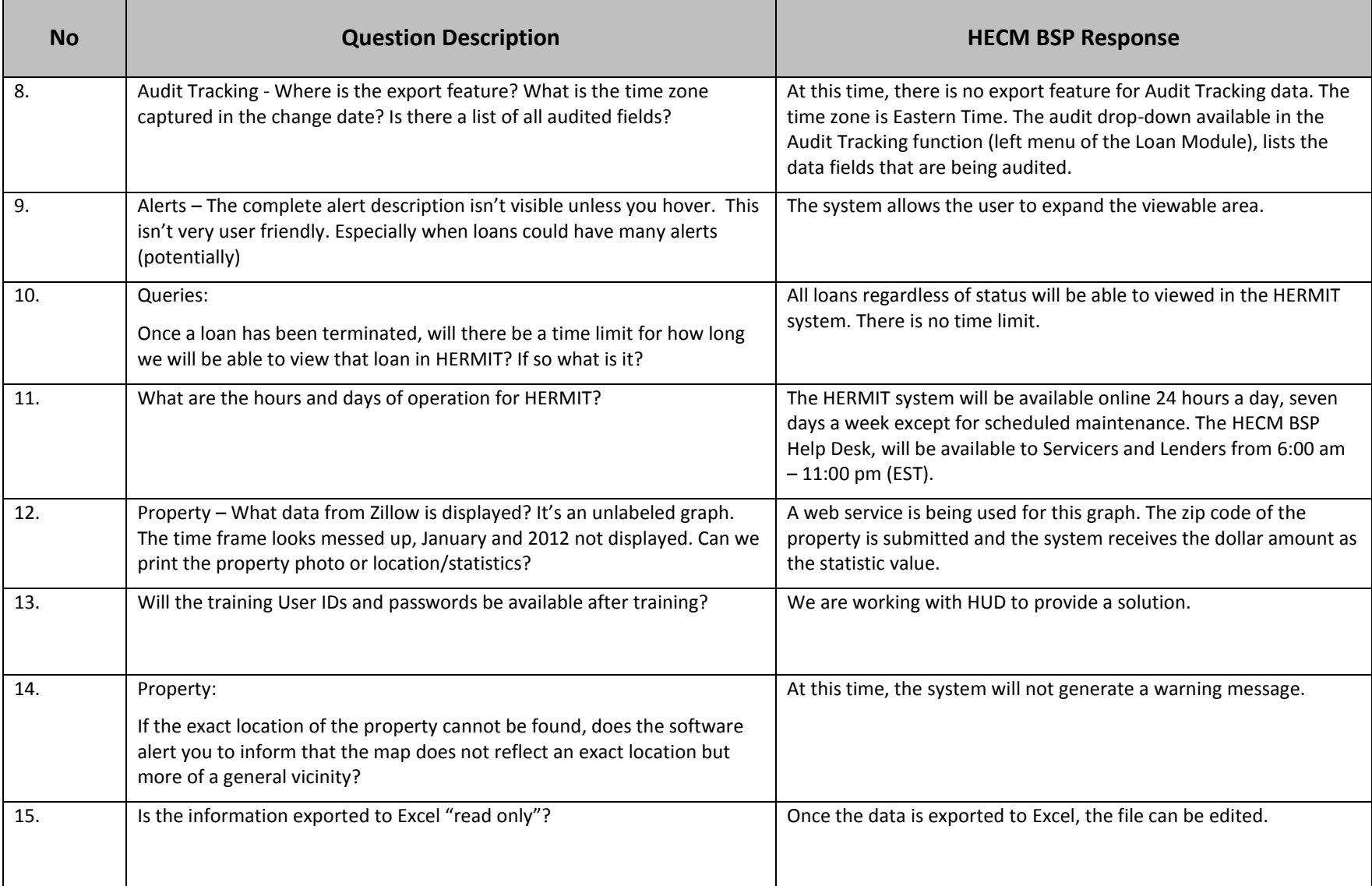

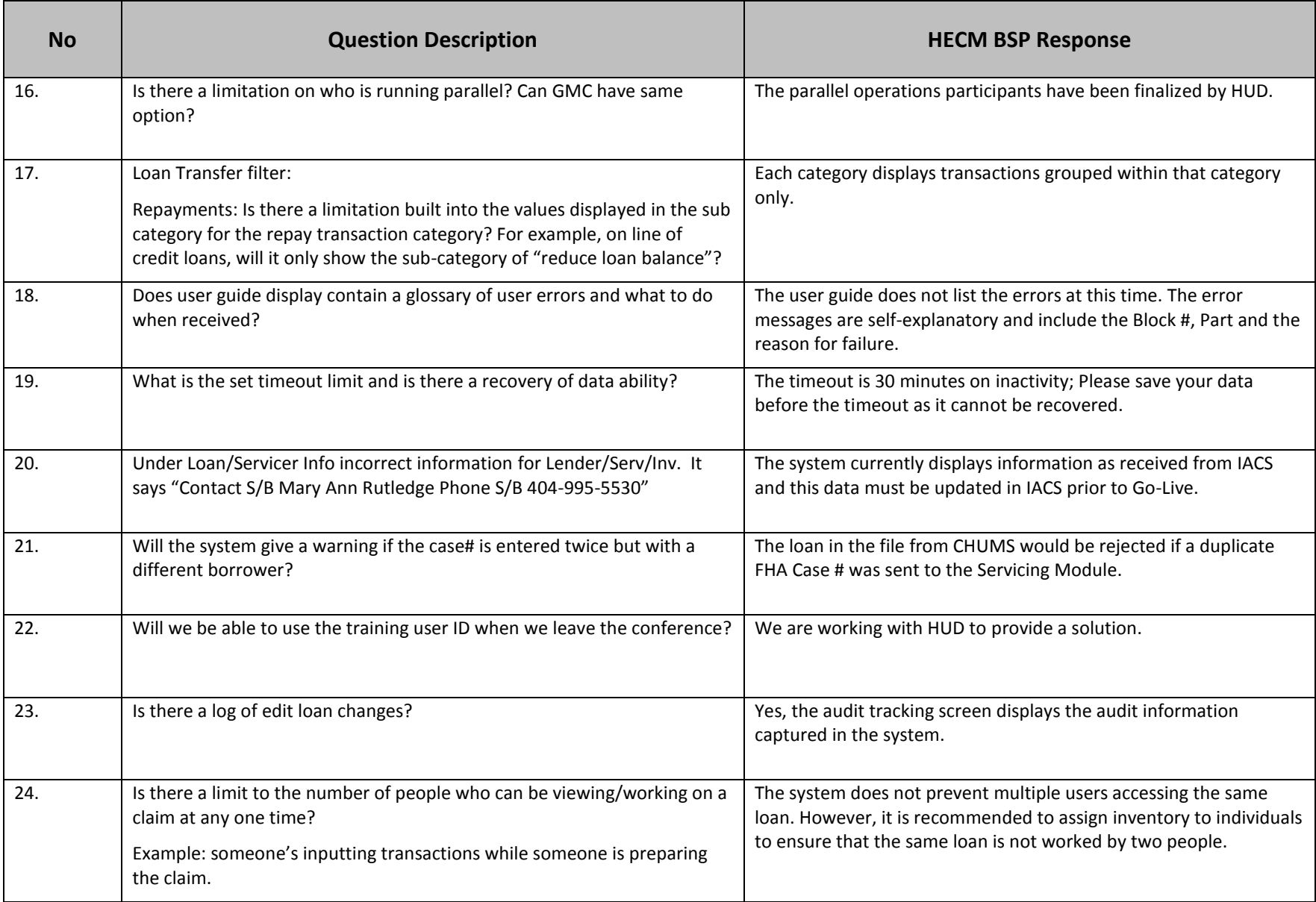

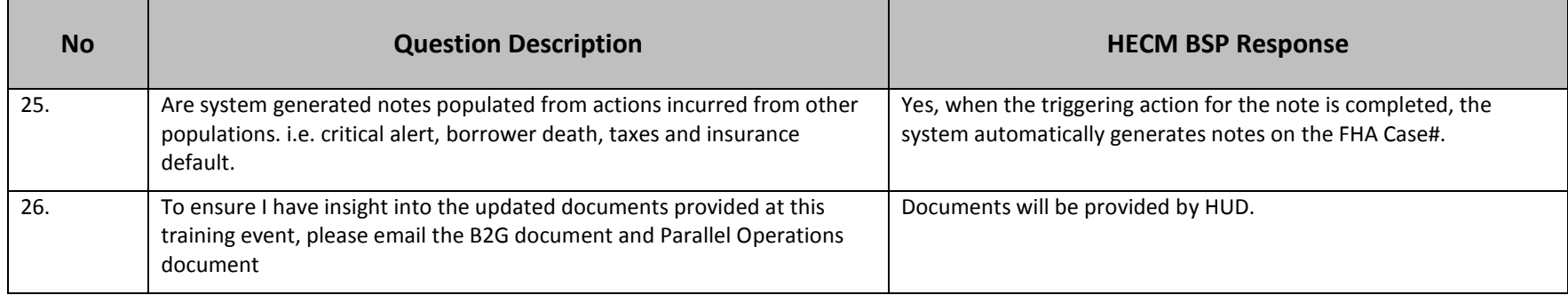